# Mathematical Models and Applications (21/22)

Module I - Reviewing Basic Probability and Statistics concepts with the software

Module I – classes: - 1 to 16 March 2022

Manuela Neves

ISA/ULisboa

#### Lesson 1-Outline

- Module I Program
- References
- 4 A brief introduction to the R environment
- 5 Structure and manipulation of data in @
  - Objects in 😱 Vector, Matrix, Factor, List, Data Frame
  - Reading and writing files
- 6 Functions and Programming in @
- Descriptive Statistics and Exploratory data analysis
  - Some basic concepts. Indicators
  - Tables and Graphs in
- Exploratory analysis of bivariate data
- The simple linear regression model

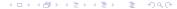

## Module I – Program

- Brief introduction to the R environment.

- Descriptive Statistics and Exploratory Data Analysis. Visualization of data in one and two dimensions.
- The main discrete and continuous probability models.
- Theory of Estimation: introduction. The estimator and the estimate notion.
- Point Estimation methods: the method of moments and the method of maximum likelihood.
- Introduction to parametric and non-parametric statistical inference.
- Confidence Intervals and Hypothesis Testing.
- Exercises.

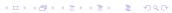

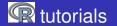

- Everitt, B.S. and Hothorn, T. (2006). A Handbook of Statistical Analyses using
   Chapman & Hall

- Torgo, L. (2006). Introdução à Programação em ℚ. Disponível on-line
- Verzani, J. (2002). Using R for Introductory Statistics. Disponível on-line

#### References

- Casella, G. and Berger, R.L.(2002). Statistical Inference. Wadsworth & Brooks
- Murteira, B. e Antunes, M. (2012). Probabilidades e Estatística. Voll e II.
   McGraw-Hill
- Neves, M. M. (2017). Introdução à Estatística e à Probabilidade com com utilização do R ISAPress.

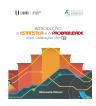

Pestana, D. e Velosa, S. (2008). Introdução à Probabilidade e à Estatística.
 Fundação Calouste Gulbenkian

#### **LESSON 1**

Brief introduction to the Renvironment.

# A brief introduction to the R environment

## • What is and why ?

- It is an integrated set of computational tools that allow performing statistical analysis, numerical calculation and has excellent graphing capabilities.
- It contains advanced statistical routines not yet available in other packages.
- It is an interpreted language the commands are immediately executed.
- It is a language oriented by objects the data are stored in the active memory of the computer in the form of objects, have name and actions are applied over them.

# A brief introduction to the Renvironment (cont.)

#### What is ??

- It is a computer programming language, it allows to implement and to treat new algorithms.
- It is constantly updated by the introduction of new and diverse statistical procedures.
- It is a free public-key distribution application available in (http://cran.r-project.org/) - - here is all the information.
- After doing the download of the appropriate version computer operating system (eg. R-4.0.2- it appears in the desktop Rx64 4.02).

# A brief introduction to the R environment(cont.)

## Advantages of ?

- It's totally free.
- It is the result of an international collaboration of several researchers, who maintain a network of *internett*.
- It is possible to more easily fix the *bugs* detected and even get help to try to solve something more specific.
- In the *homepage* , www.r-project.org there are several tutorials in various languages.
- It is possible to develop a module (package) for an application of interest, make it available in so that you can share knowledge.
- The Renvironment has several *mailing lists* for a wide variety of topics, see the *homepage* R.

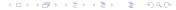

# A brief introduction to the Renvironment (cont.)

## • Starting and ending a session in @

- Create a folder (eg MMA.20.21) where all working files will be stored: data files, output files, files...
- Specify the workspace menu: File → Change dir ...
- The commands are given after the prompt > and they are executed after pressing "Enter".

# A brief introduction to the Renvironment (cont.)

# • Starting and ending a session in @

- To check if you are in the folder you can write
  - > getwd()
- To end a session run >q().
- If you want to save the workspace (work session that contains the set of working objects) do Yes and the session is saved in the file
   Rdata

## Dealing with packages

- All the functions and commands in  $\mathbb{Q}$  are stored in *packages*.
  - To:
    - see which packages are available >(.packages())
    - see which packages are installed >library()
    - load an installed package into memory

```
>library(name-package) or menu: Packages \longrightarrow Load Package ...
```

- To install a package do menu: Packages → Install Package ...
- In an R session the contents of a package are only available when it is loaded into memory.

#### Getting help in @

- About a package>help(package=datasets)
- About a function when we know the name
  - >help(mean) or > ?mean
- To search for a string of characters
  - >help.search("norm") or >??"norm"
    it displays the package and command where the sequence
    appears

stats::Normal The Normal Distribution

#### The R as a calculator:

Arithmetic expressions (here the result is shown and not saved):

```
> 2+3/4*7^2
[1] 38.75
> exp(-2)/log(sqrt(2))
[1] 0.3904951
> sin(pi)^2 + cos(pi)^2
[1] 1
>sin((pi)^2) + cos((pi)^2)
[1] - 1.332987 # See the difference!!!!
```

Assignment (result saved in object):

```
> x < -3 # the result is saved in the variable X
> x # display the contents of x
```

#### Some of the most usual functions in the :

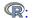

- > sqrt() square root
- > abs() absolute value
- > log() natural logarithm
- > log10() base 10 logarithm
- > exp() exponential
- > sin(); cos(); tan()
- > factorial(n) factorial, n!
- > choose(n,k) gives  $\binom{n}{k}$

## Dealing with objects in R

- R objects are entities that R creates, manipulates, and can be stored in a *workspace*.
- To view the list of objects in the workspace: > ls()
- To view the information about objects in the workspace:

```
> ls.str()
```

- To delete objects: > rm(x, y)
- To delete all the existing objects in the workspace

```
> rm(list=ls())
```

- To save the workspace in a file: > save.image() or menu:
   File→Save Workspace ...
- The file workspace by default is .RData

#### How to better handle with R - use of script

Instead of typing commands directly in the console, they can be written and stored in text files now without errors and even commented, to facilitate its later use.

These files must have a .R extension and must be saved in the folder.

#### To:

```
    Create a script file
    menu: File → New script ...
```

• Use a script file

```
\mathtt{menu}\colon \ \mathtt{File} {\longrightarrow} \ \mathtt{Open} \ \mathtt{script} \ \ldots
```

# Structure and manipulation of data in R

## Objects in R

- The Objects in R are characterized by:
  - name;
  - type ex. vector, matrix, factor, array, data frame, ts, list, function;
  - attributes:
    - -mode: numeric, character, complex, logical;
    - -length: number of elements in the object;

>str(x) - shows the object x internal structureo

#### Name

- Must start with a letter (A-Z ou a-z);
- May contain digits and/or dots;
- Case-sensitive
- Names to avoid (because they are used internally by R).
   Examples:

c, q, t, C, D, F, I, T, pi, diff, df, pt, if, else, for, in, next, repeat, else, while, break, NULL, NA, NaN, Inf, FALSE, TRUE

## Objects in R - Vector

Vector: data structure of the same type (numeric or characters) – is the most common object type.

```
• How to create a vector - with c()
> x < - c(1.2, 5.7, 6.3, 8, 14)
> cores < - c("Red", "Green", "Blue")
> u < - c(F,T,F)
> mais.cores < - c(cores, "Yellow", "Black")</pre>
```

A vector can contain special symbols: NA (unknown value, missing value), NaN (Not a Number), Inf, - Inf.

```
z < - c(log(0), NA, Inf); z
[1] -Inf NA Inf
```

#### Objects in R - Vector

Generation of sequences (allows to create certain vectors)

```
y < -1:5
> w < - seq(1, 1.4, by = 0.1)
> w1 < - rep(1,7)
> w2 < - rep(1:3,2)
```

#### Operations with vectors

```
> v1 < - c(1,3,-1,2); v2 < - c(2,4,5,1)
```

Remark: operations are performed element by element – if one of the vectors is smaller than the other it is concatenated with itself

```
> v1+v2; v1*v2; v1*2; 2/v1
```

#### Objects in R - Vector

#### Logical operators

```
> x>4; x>4 & x<6 (& conjunction)

> x<5 |x >= 8 (|disjunction)

> 2==sqrt(4) [1] TRUE
```

#### Selecting elements from a vector – usa-se []

- > cores[1] returns the 1st component of the vector cores
- > cores[-c(1,3)] shows the resulting vector after removing the elements in positions 1 and 3 of the vector cores
- > x[u] returns the components of x corresponding to the components TRUE of u
- > x[x>2 & x<14] returns the components of x between 2 and 14

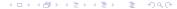

#### R functions on numerical vectors

#### Some functions performed element by element

- > length(x) returns the number of elements of the vector x
- $\rightarrow$  sort(x) returns a vector with the elements of the vector x ordered in ascending order
- > sum(x) returns the sum of the elements of the vector x
- > prod(x) returns the product of the elements of the vector x
- > cumsum(x) returns a vector whose elements are the cumulative sum of the elements of vector x
- > cumprod(x) similar to the previous, with product
- > max(x); min(x) returns the maximum and the minimum of the elements of the vector x
- > factorial(x) returns, for each component  $x_i$ ,  $\Gamma(x_i + 1)$
- > sample(x) makes a permutation of the elements of the vector x

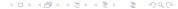

#### Objects in R - Matrix

A matrix is a data structure, from the same type, referenced by two indexes (two dimensions). It is defined by the number of lines nrow and number of columns ncol and a set of  $nrow \times ncol$  values.

>M <- matrix(1:12,nrow=3,ncol=4);M

Values are set by column by default.

```
> M <- matrix(1:12,3,4,byrow=T)
```

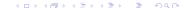

## Selecting elements from an array

## Matrices operations

```
> A < -matrix(c(3,2,-4,0,-1,8,2,1,3,4,2,0),nc=4):A
> A * M
          # makes the product element by element
          # (see the result!!!)
> A %*% M # performs the usual matrix product
> t(A) # transposed from A
> diag(k) # does the identity matrix of dimension k
> rowMeans(A) # returns the vector of averages per line
> solve(A) # inverse of A
> solve(A,b) # returns the vector x in equation Ax=b
> vec <- rep(2,4)
> M * vec
             # By replication has the vector (2,2,2,2)
             # it makes the product component to component
> M %*% vec #makes the usual product (mathematical)
              # of matrix M by vector (2,2,2,2)
```

#### Objects in R - List

 List: an ordered collection of objects (list components) that can be of different types (numeric vectors, logical vectors, matrices, functions,...)

```
> aluno <- list(num=12345, nome="Manuel",
+ notas=c(12.5,13.4,12.1,14.3),curso="Eng.Florestal")
> str(aluno)
```

 The components of a list can be referred to by its index, with [[]] or by its designation

```
> aluno[[2]]  # second component
> aluno$nome  # component named as "nome"
> aluno[2:3]  # gives a sublist
```

Nota: The result of many functions is a list.

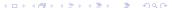

## Objects in R - Data Frame

A data frame is similar to a matrix in which the columns may contain data of different types.

A data frame can be seen as a table with data: columns - are the variables; lines – are the records (the observations in each variable) It is the usual framework for storing data

# Reading a data frame existing in $\P$

- > ToothGrowth # shows the values contained # in data frame

#### Dealing with a Data Frame

```
> str(ToothGrowth)
              # shows the structure of the data frame
> head(ToothGrowth)
              # to display the first 6 lines
> names(ToothGrowth)
              # gives the variable names (columns)
> dim(ToothGrowth)
              # gives the dimension (n.lines, n. columns)
> ToothGrowth[,2]
              # gives rhe 2nd coluna
> ToothGrowth$len
              # shows the values of the variable "len"
```

## Dealing with a Data Frame

Dealing with a data frame can be simpler by using the function attach().

It allows you to directly access columns of a *data frame*, without referring to the name of the data frame.

> len # object unknown again

#### A famous Data Frame

A famous database is <u>iris</u>, existing in . It provides 4 measures observed in 3 species of *iris* (It is a data frame with 150 rows and 5 columns)

```
>iris
```

```
Sepal.Length Sepal.Width Petal.Length Petal.Width
                                                          Species
1
             5.1
                         3.5
                                       1.4
                                                   0.2
                                                           setosa
             4.9
                         3.0
                                      1.4
                                                   0.2
                                                           setosa
3
             4.7
                         3.2
                                      1.3
                                                   0.2
                                                           setosa
> names(iris)
```

[1] "Sepal.Length" "Sepal.Width" "Petal.Length" "Petal.Width" "Species"

```
> dim(iris)
```

[1] 150 5

#### A famous Data Frame

```
> iris[,1]
  [1] 5.1 4.9 4.7 4.6 5.0 5.4 4.6 5.0
  [9] 4.4 4.9 5.4 4.8 4.8 4.3 5.8 5.7 ...
> mean(iris[,1])
[1] 5.843333
> summary(iris[,1]) # o the same as summary(iris$Sepal.Length)
  Min. 1st Qu. Median Mean 3rd Qu. Max.
 4.300 5.100 5.800 5.843 6.400 7.900
> table(iris$Species)
   setosa versicolor virginica
       50
                  50
                             50
```

#### Creating a Data Frame

```
> pauta < data.frame(N.Aluno = c(18355, 17456, 19334, 17756),
   turma = c("T1", "T2", "T3", "T3"),
   notas.Est = c(10.3, 9.3, 14.2, 15)
> pauta; pauta$notas.Est
  N. Aluno turma notas. Est
   18355 T1 10.3
2 17456 T2 9.3
3 19334 T3 14.2
4
  17756 T3
                15.0
. . .
[1] 10.3 9.3 14.2 15.0
```

#### Importing data from a Data Frame

One of the most common ways to store data to work on  $\mathbf{Q}$  is to use text files.

Having a file in the format txt or dat or Comma Separated Values), i.e., the values in each line are separated by commas or semicolons must

- open the file with a text editor (Notepad, Wordpad) to display the structure
- 2 to read it use the command read.table()

```
>read.table("ficheiro",header=TRUE)
```

depending on the data structure.

## Reading files

When you have data in Excel each sheet must be saved in a file csv. Depending on your computer's settings, the columns will be separated by a comma (,) or a semicolon (;)

#### Exemplo

## Writing files

There are other reading functions, similar to read.table (), whose differences reside in the separator which is used by default

```
read.csv() - the decimal separator is dot;
read.csv2() - the decimal separator is comma
```

# Writing files

To write the contents of a  ${\tt date\ frame\ }$ , "x ", in an excel-compatible "output.csv "file, use the function

To write to a file .txt compatible with Notepad do

# Functions and Programming in R

## Functions in R

# The R has a vast set of defined functions object-oriented Estrutura:

```
>function (compulsory arguments, optional arguments)
```

 Example of standard functions (we have already mentioned some of them)

```
abs() log() log10() sqrt() round(x,3)
exp() sin() cos() tan() gamma() choose(n,k)
```

Functions in Matrix Algebra

```
t(X) nrow(X) eigen(X) solve(A,b) det(X)
```

## Functions in R

#### Statistical functions

```
mean() median() quantile(x,prob=p)
var() sd() plot() barplot()
summary() sample() hist() boxplot()
predict() lm() aov() t.test()
```

Later on we will see more ...

# Creating a function in R

 A function is defined by a name, a list of arguments separated by commas and a block of instructions (function body)

## General expression

```
>function(arguments) {
   commands
}
```

## Example 1. The logistic standard model

# Creating a function in R

### Example 2. The coefficient of variation of a data set

```
>coef.var<- function(x) {
    cv<-sd(x)/mean(x)
    return(cv)
    }
>z<-c(2,4,6,2,4,8,9,1,3,2,7,8,3,2)
>coef.var(z)

[1] 0.621123
```

## Control structures

```
The function for ( ). Syntax
> for (indice in sequencia) {
  expression to execute
}
```

## Example

## Control structures

```
The structure if()
>conta<-0; xval<-rnorm(10); xval; soma<-0
>for (i in 1:10)
>if (xval[i]<0) {conta<-conta+1}</pre>
              else
              {soma<-soma+xval[i]}
>conta; soma
>print(conta);print(soma)
```

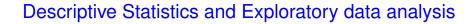

## Exploratory data analysis – Example

Consider the data frame InsectSprays from the package datasets in

```
>help(InsectSprays)
>data(InsectSprays)
>head(InsectSprays)

>str(InsectSprays)

'data.frame': 72 obs. of 2 variables:
$ count: num 10 7 20 14 14 12 10 23 17 20 ...
$ spray: Factor w/ 6 levels "A", "B", "C", "D", ......
```

The variable Spray is a factor with 6 levels

## Exploratory data analysis –some basic concepts.

Population or Universe and Statistical Unit

Variable: feature of interest

Sample: population subset or observed dataset

The exploratory data analysis aims to: organize, summarize, present and extract information from a data set.

The variables that are of interest may be qualitative (nominal or ordinal) or quantitative (discrete or continuous)

To the data (raw material of Descriptive Statistics) is usually assigned the same classification, i.e. may be qualitative (nominal or ordinal) or quantitative (discrete or continuous)

## Exploratory data analysis - some basics

The procedures that Descriptive Statistics can use depend on the nature of the data.

For the data of qualitative nature the usual procedures for their descriptive study are: to use frequency tables, bar diagrams and can be obtained the mode

For the data of quantitative nature one can make its descriptive study with frequency tables, histograms or bar charts and one can calculate a variety of numerical Indicators: the mean, the median and quantiles, the variance and the standard deviation, etc.

## Exploratory data analysis-the example again

Basic descriptive analysis: function summary()

```
>summary(InsectSprays)
```

```
count spray
Min.: 0.00 A:12
1st Qu.: 3.00 B:12
Median: 7.00 C:12
Mean: 9.50 D:12
3rd Qu.:14.25 E:12
Max.: 26.00 F:12
```

- Basic descriptive analysis by subgroups: function by ()
  - > by(InsectSprays\$count,InsectSprays\$spray,summary)

# Exploratory data analysis

```
InsectSprays$spray: A
  Min. 1st Qu. Median Mean 3rd Qu. Max.
  7.00 11.50 14.00 14.50 17.75 23.00
InsectSprays$spray: B
  Min. 1st Qu. Median Mean 3rd Qu. Max.
  7.00 12.50 16.50 15.33 17.50 21.00
InsectSprays$spray: C
  Min. 1st Qu. Median Mean 3rd Qu. Max.
 0.000 1.000 1.500 2.083 3.000 7.000
InsectSprays$spray: D
  Min. 1st Qu. Median Mean 3rd Qu. Max.
 2.000 3.750 5.000 4.917 5.000 12.000
```

## Exploratory data analysis-tables

>summary(InsectSprays[InsectSprays\$count>10,])

```
count spray
Min. :11.00 A: 9
1st Qu.:13.00 B:11
Median :16.00 C: 0
Mean :16.68 D: 1
3rd Qu.:20.00 E: 0
Max. :26.00 F:10
```

Alternatively you can use the command subset()

```
>summary(subset(InsectSprays,count>10))
```

## Exploratory data analysis-tables

Table of frequencies – if we have a qualitative variable or a discrete quantitative with few different values

```
> parte.dados<-subset(InsectSprays,count>10)
> head(parte.dados)
```

```
count spray
3 20 A
4 14 A
5 14 A
6 12 A
8 23 A
9 17 A
```

## Exploratory data analysis-tables

```
> ni<-table(parte.dados$spray) #freq. absoluta
> fi<-ni/sum(ni)</pre>
> fi.ar<-round(fi,3)</pre>
> cbind(ni,fi,fi.ar)
  пi
              fi
                     fi.ar
      0.29032258
                     0.290
  11
      0.35483871
                     0.355
      0.00000000
                     0.000
   0
      0.03225806
                     0.032
   1
F.
      0.00000000
                     0.000
  10
      0.32258065
                     0.323
                                          В
```

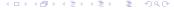

## Exploratory data analysis – tables

## Table of frequencies – quantitative variables

```
> table(InsectSprays$count)
```

```
0 1 2 3 4 5 6 7 9 10 11 12 13 14 15 16 17 19 20 21 22
2 6 4 8 4 7 3 3 1 3 3 2 4 4 2 2 4 1 2 2 1
```

The variable count of data frame InsectSprays is discrete but as we see it presents many different values. In this case, such as with a continuous variable, the construction of a frequency table to summarize the data is obtained using the command hist().

The data will be grouped into classes (use of the Sturges Rule) or classes defined by the user.

> ?hist

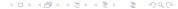

## Exploratory data analysis – tables

[1] "histogram"

[1] "count"

[1] TRUE

## Exploratory data analysis – histograms

The result of the function hist(count,plot=F) is then a List with the following components

```
breaks - class limits
counts - absolute frequency of each class
density - relative frequency / (amplitude of each class)
mids - midpoint of each class
equidist - a logical quantity that indicates whether or not the
classes have constant amplitude
```

## Exploratory data analysis – histograms

Remark: if the classes have different amplitudes, the height of each rectangle is the relative frequency/(amplitude of the class) - done by default, in

# Exploratory data analysis

#### Histogram of weight

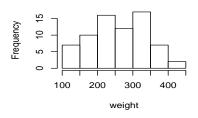

#### Histogram of weight

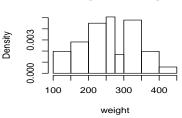

Histogram of weight

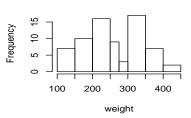

Hist. do peso

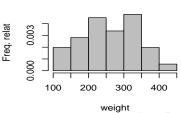

## Exploratory data analysis – some indicators

Shape indicators: skewness and kurtosis coefficients. Need to load the packagefBasics

```
>library(fBasics)
> x < -c(0:10, 50)
> skewness(x) #coeficient of assymetrie
[1] 2.384115
attr(,"method")
[1] "moment"
>kurtosis(x) #coeficient of kurtosis
[1] 4.586300
attr(,"method")
[1] "excess"
```

## Exploratory data analysis

>basicStats(x) # from package fBasics

```
nobs
        12.000000
NAs
          0.000000
        0.000000
Minimum
Maximum 50.00000
1. Quartile 2.750000
3. Quartile 8.250000
Mean
     8.750000
Median
       5.500000
Sum 105.000000
SE Mean
           3.859512
I.CI. Mean 0.255271
UCL Mean 17.244729
Variance 178.750000
Stdev 13.369742
Skewness 2.384115
Kurtosis 4.586300
```

# Graphs in 😱

allows a wide variety of graphics, see

```
>demo(graphics)
>demo(persp)
```

Commands for creating charts are divided into two large groups:

- high-level graphical functions allow to create a new graphic;
- low-level graphical functions allow to add information to an existing chart.

# Graphs in with plot()

plot(tab) - produces a graph with bars if tab is a table associated
with a numerical vector

```
>grao<-c(1,2,0,0,1,4,2,5,1,1,5,0,2,2,3,2,1,0,0,3,3,3,2,2,5,5,0,3,1,0,0,1,1,2,0,4,1,4,0,3,4,2,3,1,1,0,2,0,4,1)
>tabela<-table(grao)
>par(mfrow=c(2,2))
>plot(tabela)
```

Another graph also with bars, but that can be used when having a non-numeric vector is the barplot(). Let's draw it for the same data

# Graphs in R

## Graphs with plot() e barplot()

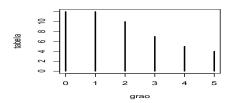

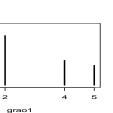

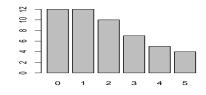

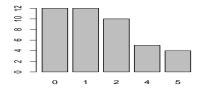

# Graphs in R-o boxplot()

### The boxplot()

- > par(mfrow=c(1,3))
- > boxplot(weight, main="Pesos dos frangos",col=3)
- > boxplot(weight, main="Pesos dos frangos",horizontal=T)
- > x < -c(0:10, 50)
- > boxplot(x,horizontal=TRUE,main="variável x") # see an outlie:

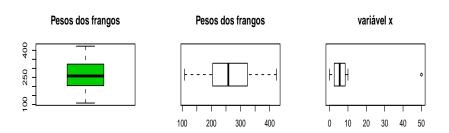

## Graphs in R

## Side-by-Side boxplots

```
>par(mfrow=c(1,3))
>boxplot(weight~feed, main="Pesos frangos/dieta",col = "yellow")
>boxplot(count~spray, col = "green",data=InsectSprays)
>boxplot(len ~ dose, data = ToothGrowth,
+
       boxwex = 0.25, at = 1:3 - 0.2.
+
        subset = supp == "VC", col = "yellow",
       main = "ToothGrowth".
+
+
       xlab = "Vitamina C dose mg",
       vlab = "cresc dos dentes".
+
        x \lim = c(0.5, 3.5), v \lim = c(0, 35), v = "i"
+
>boxplot(len ~ dose, data = ToothGrowth, add = TRUE,
        boxwex = 0.25, at = 1:3 + 0.2,
+
        subset = supp == "OJ", col = "orange")
+
>legend("bottomright", c("Acido Asc.", "Sumo de laranja"),
       fill = c("yellow", "orange"), cex=0.6)
+
```

# Graphs in R

### Pesos frangos/dieta

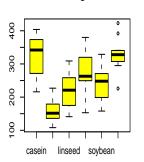

# 

#### ToothGrowth

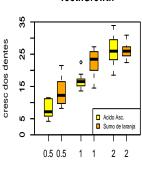

Vitamina C dose mg

## Exploratory analysis of bivariate data

#### Let us consider the data frame

```
>data(cars)
>head(cars)
```

#### Covariance and correlation coefficient

```
>attach(cars)
>cov(speed,dist)
>cor(speed,dist) # Pearson correlation coefficient.
```

```
[1] 109.9469
[1] 0.8068949
```

## Graphs for bivariate data

If  $(x_i, y_i)$  is a bivariate sample, the command plot(x, y) or  $plot(y \sim x)$  draw a scatter plot of y vs x.

```
>par(mfrow=c(1,2))
>plot(dist ~ speed, data=cars)
    # ou plot(cars$speed,cars$dist)
>plot(dist ~ speed, data = cars,col="red",lwd=3)
```

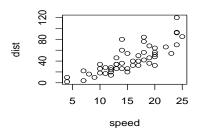

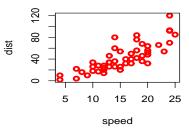

# Graphs in R

### Low-level graphical functions

- functions points(x,y) and lines(x,y) allow to add, respectively, points and points linked by lines;
- the function abline(a,b) adds a line with slope b and value y, for x = 0, a;
- the functions abline(v=x) e abline(h=y) allow to add vertical (in x) and horizontal (from y), respectively;
- the function legend (title) allows to add a caption (title) to the chart.
- the function text(x,y,"dist.vel") allows to write text in the coordinate (x,y).

## The simple linear regression model

In  $\P$  the simple linear regression model uses the functions:  $lm(y\sim x)$  ou  $lm(y\sim 1+x)$ 

```
> cars.lm <- lm(dist ~ speed)
> coef(cars.lm)
 (Intercept)
                  speed
-17.579095 3.932409
> fitted(cars.lm)[1:5]
> predict(cars.lm, newdata = data.frame(speed = c(6, 8, 21)))
-1.849460 -1.849460 9.947766 9.947766 13.880175
6.015358 13.880175 65.001489
```

# The simple linear regression model

```
Call:
lm(formula = dist ~ speed)
Residuals:
   Min 10 Median 30 Max
-29.069 -9.525 -2.272 9.215 43.201
Coefficients:
          Estimate Std. Error t value Pr(>|t|)
(Intercept) -17.5791 6.7584 -2.601 0.0123 *
speed 3.9324 0.4155 9.464 1.49e-12 ***
```

<ロ > ← □ > ← □ > ← 亘 > ← 亘 → りへ(や

> summary(cars.lm)

Residual standard error: 15.38 on 48 degrees of freedom Multiple R-squared: 0.6511, Adjusted R-squared: 0.6438 F-statistic: 89.57 on 1 and 48 DF, p-value: 1.490e-12

# Graphs in R

```
>plot(speed,dist)
>abline(cars.lm,col=3,lwd=3)
```

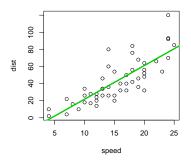